Majalah Ilmiah UNIKOM **Vol.15 No. 2** provided by Open Journal - Universitas Komputer Indonesia

bidang **TEKNIK** 

# PEMBANGUNAN APLIKASI KUSTOMISASI VIRTUAL FURNITURE 3D DI HIKMAH MEBEL CIMAHI

#### INTAN MUTIARA WIBOWO, HANHAN MAULANA Program Studi Teknik Informatika, Fakultas Teknik dan Ilmu Komputer Universitas Komputer Indonesia

Hikmah Mebel merupakan sebuah usaha yang bergerak di industri Mebel. Produk baru akan dibuat jika terdapat pesanan dari pelanggan atau disebut *Make-To-Order*. Permasalahan terdapat pada kurangnya informasi yang didapatkan oleh pelanggan dengan menggunakan gambar produk yang saat ini ada di Hikmah Mebel, pemilik usaha pun kesulitan dalam melakukan pemantauan pesanan pelanggan. Dengan menggunakan animasi 3 dimensi dan teknologi *virtual reality*, sebuah gambar yang tadinya hanya berupa gambar 2 dimensi ataupun hanya berupa informasi tulisan dapat direpresentasikan secara virtual yang hampir menyerupai dunia nyata. Aplikasi yang dibangun merupakan sebuah aplikasi 3 dimensi dan fitur kustom secara virtual pada produk *furniture*. Aplikasi dibangun menggunakan *tools* Blender untuk objek 3 dimensi dan Unity 3D untuk pembuatan aplikasinya. Aplikasi ini dibangun berbasis Android untuk pegawai dan Website untuk pemilik usaha. Berdasarkan hasil pengujian, aplikasi dapat membantu mengatasi permasalahan yang ada pada Hikmah Mebel Cimahi.

*Keywords* : *Virtual Reality, Kustom Virtual, Furniture 3D, Virtual Furniture, Unity 3D*

#### PENDAHULUAN

#### 1. Latar Belakang

Hikmah Mebel adalah sebuah usaha yang bergerak di industri mebel. Dalam melakukan pemesanan furniture saat ini pelanggan mendapatkan informasi dari gambar produk yang akan dipesan. Informasi yang di dapatkan tidak hanya dari informasi berupa tulisan saja, melainkan dari gambar-gambar desain produk. Dengan adanya teknologi virtual saat ini, dapat dimanfaatkan sebagai kemudahan untuk memberikan informasi pada pelanggan. Dengan memanfaatkan teknologi virtual dan kustomisasi pada produk dapat memberikan gambaran secara virtual dan jelas tentang produk yang akan dipesan oleh pelanggan.

*Furniture* tidak hanya menjadi sebuah benda pakai bagi pemiliknya, saat ini *furniture* juga digunakan sebagai sebuah benda yang dapat memperndah sudut-sudut ruangan dengan desain yang beragam. Dengan pemilihan furniture yang tepat, ruangan dapat menjadi lebih elegant, nyaman dilihat ataupun membuat pemiliknya menjadi betah untuk tinggal.

Kendala yang terjadi adalah pemilik usaha dan pelanggan menyatakan ketika akan melakukan pemesanan gambar yang dijadi-

H a l a m a n | 167

kan sebagai contoh produk ditunjukan dengan keadaan gambar yang kotor akibat dari adanya coretan-coretan pada gambar produk serta tidak terlihatnya bagian-bagian *furniture* yang lainnya menyebabkan gambar produk menjadi kurang jelas dan tidak menarik. Tidak adanya gambar produk untuk pilihan kustom menyebabkan pelanggan kurang mendapatkan informasi yang jelas tentang kustom produk. Di sisi lain, sering terjadinya kehilangan catatan pemesanan menyebabkan harus melakukan konfirmasi ulang pesanan. Pemilik usaha pun memiliki kesibukan diluar kota dan tidak dapat selalu memantau secara langsung pesanan pelanggan.

Salah satu cara dalam mengatasi permasalahan yang ada adalah dengan membuat sebuah aplikasi virtual kustom untuk *furniture* yang dapat melakukan interaksi antara pengguna dengan produk *furniture* tersebut secara *real-time*. Bentuk virtual dari *furniture* tersebut adalah 3 dimensi, sehingga pengguna dapat melihat produk dari segala sisi dan mengkustom sesuai dengan pilihan yang tersedia. Sedangkan dari pihak mebel, aplikasi ini digunakan sebagai pemesanan yang langsung tersimpan pada website.

## b. Maksud dan Tujuan

Maksud Maksud dari penelitian yang dilakukan yaitu memudahkan pegawai dan pemilik dalam menangani pemesanan dan pemantauan pesanan dengan menggunakan aplikasi kustom virtual furniture dengan produk 3 dimensi.

Tujuan dalam pembangunan aplikasi kustomisasi virtual *furniture* ini adalah :

- 1. Membantu pegawai dan pemilik usaha dalam memberikan pelayanan pemesanan dengan gambaran contoh produk yang lebih mendetail dan menarik.
- 2. Membantu pelanggan mengetahui infor-

masi gambar produk yang informatif dan jelas.

- 3. Membantu pegawai dan pemilik usaha dalam menangani kehilangan catatan pesanan.
- 4. Membantu pemilik usaha dalam memantau pesanan pelanggan.

#### c. Metodologi Penelitian

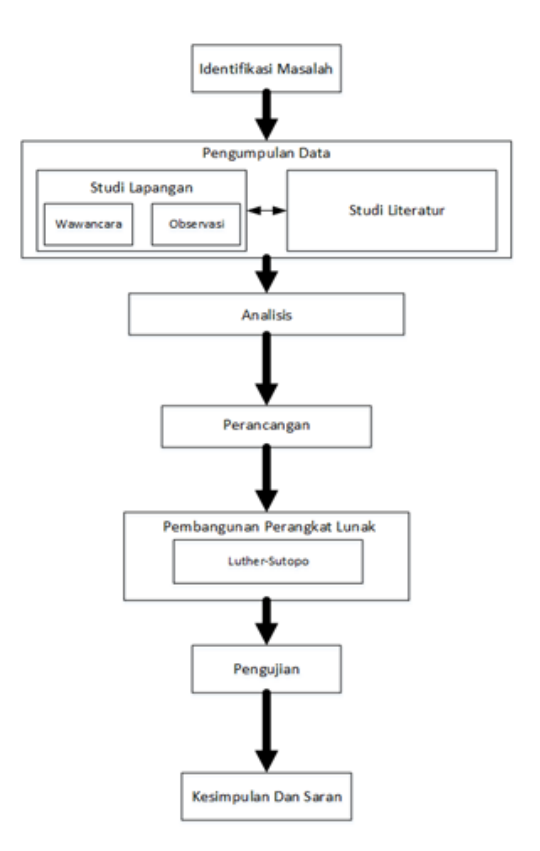

Berikut adalah tahapan yang akan dilakukan dalam penelitian ini.

Gambar 1. Tahapan penelitian

## 1. Tahap Identifikasi Masalah

Tahap identifikasi masalah dilakukan untuk mengetahui permasalahan serta penyebab permasalahan yang terjadidi mebel.

# 2. Tahap Pengumpulan Data

Adapun teknik pengumpulan data yang digunakan terdiri dari tiga cara pengumpulan data, yaitu:

a. Studi Literatur

Mempelajari segala hal yang mendukung dalam proses penelitian ini seperti teori dari berbagai literatur mengenai bahasa pemrograman, *tools* yang digunakan, dan lain-lain. Pencarian informasi berupa referensi dari pencarian dari internet, buku, jurnal ilmiah, artikel dan bahasan dalam forum yang berkaitan dengan pembangunan aplikasi kustomisasi virtual *furniture* 3D ini, serta melakukan diskusi dengan pihak-pihak yang berkompetensi.

b. Wawancara

Melakukan tanya jawab secara langsung dengan Bapak Agus Dodo Solphin selaku pemilik usaha dari Hikmah Mebel terkait permasalahan yang ada di teliti.

c. Observasi Datang langsung ke Hikmah Mebel untuk pengumpulan data-data yang dibutuhkan untuk penelitian.

# 3. Tahap Analisis

Pada tahap analisis sistem dilakukan beberapa analisis mulai dari analisis masalah, analisis sistem yang sedang berjalan, analisis kebutuhan fungsional, analisis kebutuhan non-fungsional dan lainlain.

# 4. Tahap Perancangan

Pada perancangan, merupakan tahap untuk membuat sebuah arsitektur, gaya, spesifikasi, alur, produk, storyboard serta tampilan dari aplikasi virtual kustomisasi furniture 3D.

# 5. Tahap Pembangunan

Pada tahap pembangunan aplikasi, menggunakan metode pembangunan perangkat lunak Luther-Sutopo. Berikut gambar tahapan pembangunan perangkat lunak dengan metode luther-sutopo.

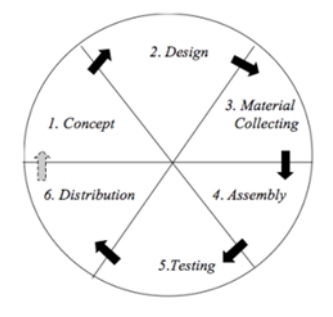

Gambar 2. Metode Luther-Sutopo

Penjelasan dari tahap-tahap metode luthersutopo yang digunakan untuk membuat aplikasi, dapat dilihat pada penjelasan berikut ini :

a. Concept

Pada tahap ini, dilakukan penentuan siapa yang akan menggunakan aplikas, jenis aplikasi, tujuan aplikasi dan dasar aturan lainnya seperti ukuran aplikasi, target dan lain-lain.

b. Design

Merupakan tahap ini yaitu pembuatan spesifikasi mengenai arsitektur program, gaya, tampilan dan kebutuhan material atau bahan untuk pembangunan dari aplikasi kustomisasi virtual *furniture* 3D.

c. Meterial Collecting

Tahap pengumpulan bahan atau data yang sesuai dengan kebutuhan. Pada aplikasi ini pengumpulan bahan berupa data gambar produk *furniture*, data harga kayu, data harga *finishing* dan lain -lain.

d. Assembly

Tahap ini, merupakan tahap pembuatan objek dan bahan multimedia untuk aplikasi kustomisasi virtual berdasarkan pada tahap desain.

#### e. Testing

Tahap *testing*, dilakukan setelah aplikasi telah selesai dibuat. Pengujian dilakukan menjalankan aplikasi sesuai dengan proses pengujian yang dilakukan lalu akan didapatkan hasil apakah terdapat kesalahan atau tidak.

f. Distribution

Tahap *distribution* merupakan tahap penyimpanan aplikasi dalam suatu media penyimpanan. Pada sistem ini, tahap ini merupakan tahap aplikasi disimpan pada media penyimpanan Android untuk *front end* dan website untuk *back end*.

## 6. Pengujian

Pengujian dilakukan untuk mengetahui apakah aplikasi sudah berjalan sesuai fungsinya. Pengujian yang digunakan adalah *black box* dan wawancara.

## 7. Kesimpulan dan Saran

Tahap ini menjelaskan tentang hasil dari keseluruhan penelitian dan pengujian yang telah dilakukan serta pemberian saran untuk penelitian selanjutnya.

## d. Kajian Pustaka

## 1. Mebel

Kata mebel dalam bahasa Inggris, diterjemahkan menjadi *furniture*. Istilah "mebel" digunakan karena sifat bergeraknya atau mobilitasnya sebagai barang lepas di dalam interior arsitektural. Kata mebel berasal dari bahasa Perancis yaitu *meubel*, atau bahasa Jerman yaitu *mobel*. Pengertian mebel secara umum adalah benda pakai yang dapat dipindahkan, berguna bagi kegiatan hidup manusia, mulai dari duduk, tidur, bekerja, makan, bermain dan sebagainya, yang memberi kenyamanan dan keindahan bagi pemakainya.

## 2. Product Customization

Pinus Gilmore mendefinisikan kustomisasi sebagai "melakukan produksi dalam menanggapi dengan keinginan pelanggan." Acara penulis yang relevan untuk membuat perbedaan antara variasi dan kustomisasi. Kustomisasi berusaha untuk memenuhi kebutuhan pelanggan, berbagai inidividu melibatkan banyak pilihan dan pelanggan dapat melakukan pemilihan. "Pada dasarnya, pelanggan tidak ingin pilihan; mereka hanya ingin apa yang mereka inginkan. "Kustomisasi ini ditujukan untuk menambah peningkatan nilai produk, karena produk disesuaikan-dibandingkan dengan produk yang di produksi secara masal-semakin memenuhi kebutuhan pelanggan.

Definisi istilah kustomisasi produk, adalah sesuatu yang relevan dari perspetif antara fisik yang baik ataupun layanan yang sesuai dengan kebutuhan pelanggan tertentu. Dalam hal ini, keterlibatan pelanggan merupakan masalah penting menambahkan layanan di sekitar fisik produk dianggap sebagai kriteria tambahan untuk membedakan barang dengan kustomisasi (Blecker, Thorsten, Friedrich, Gerhard, 2005).

# 3. Unity

Aplikasi Unity 3D *Engine* adalah sebuah *game engine. Game engine* sebuah perangkat lunak yang dirancang untuk membuat sebuah *game*. Sebuah *game engine* biasanya dibangun dengan mengenkapsulasi beberapa fungsi standar yang umum digunakan dalam pembuatan sebuah *game*. Misalnya, fungsi *rendering*, pemanggilan suara, *network* atau pembuatan partikel untuk *special effect*. Sebagian besar *game engine* umumnya berupa *library* atau sekumpulan fungsifungsi yang penggunaannya dipadukan dengan Bahasa pemrograman (Roedavan, Rickman , 2014).

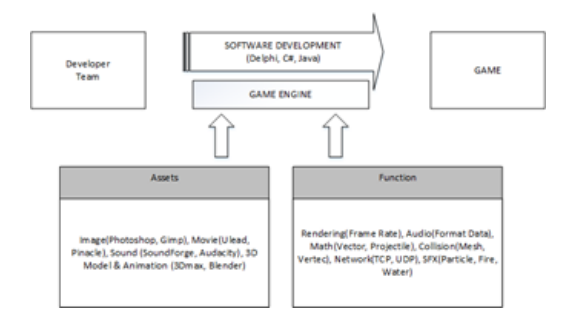

Gambar 3. Unity Sumber : Unity Tutorial Game Engine

Pada beberapa kasus *game engine* kadang pula disebut sebagai *middleware*. Hal ini dikarenakan *game engine* digunakan sebagai perantara antara bahasa pemrograman dengan format data dari berbagai perangkat lunak penghasil *asset*. Hal ini tentu saja memudahkan *developer* karenakan tidak perlu lagi memikirkan cara mengolah data yang dihasilkan dari berbagai perangkat lunak yang berbeda.

Sebuah *game engine* juga biasanya dilengkapi dengan fungsi-fungsi grafis atau komputasi dasar yang jarang diketahui oleh developer. Game engine membungkus itu semua untuk menjadikan proses pembuatan menjadi lebih cepat dan mudah. Beberapa game engine jenis ini diantaranya adalah TrueVision, Irrlicht dan Ogre3D.

# 4. Blender

Blender merupakan aplikasi grafis 3D yang dirilis sebagai perangkat lunak bebas (*open source*) dibawah naungan GNU *General Public License*. Blender digunakan untuk *modeling, texturing, particle,* dan *simulations, non-linear editing, compositing,*  dan membuat *interactive* 3D *applications,*  termasuk *games*.

Blender tercipta dari komunitas pecinta animasi dari berbagai latar belakan. Mereka beraliansi membuat sebuah perangkat lunak yang bias dikembangkan (open source) dan bebas gratis. Blender digagas

oleh seorang berkebangsaan Belanda yakni *Ton Roosendaal*. Pada awalnya dia mendirikan studio animasi di tahun 1988 kemudian blender menjadi *software share ware animation*. Di tahun yang sama dia juga mendirikan Blender Institute.

Sejak priode 2002 sampai sekarang, Blender tak berhenti update fitur, interface dan selalu meningkatkan performanya, sehingga kemampuan blender untuk digunakan produksi animasi tidak bias dibantahkan lagi, terbukti dengan hasil open movie beberapa film keluaran sintel (Blender Institute).

Blender, merupakan salah satu software animasi 3D yang mumpuni. Selain untuk animasi 3D, Blender juga dapat digunakan untuk mengerjakan konten-konten kreatif di bidang multimedia seperti spesial efek, koreks warna, pembuatan game iteraktif dan penyuntingan (*editing*) video. Salah satu kelebihan lainnya, Blender dapat berjalan di berbagai sistem operasi (Hendratman, Hend, 2011).

# ISI PENELITIAN

## 1. Arsitektur Sistem

Aplikasi kustomisasi virtual *furniture* 3D yang dibangun akan berbasis website dan android. Berikut ini merupakan gambar arsitektur sistem yang dapat dilihat pada gambar 4.

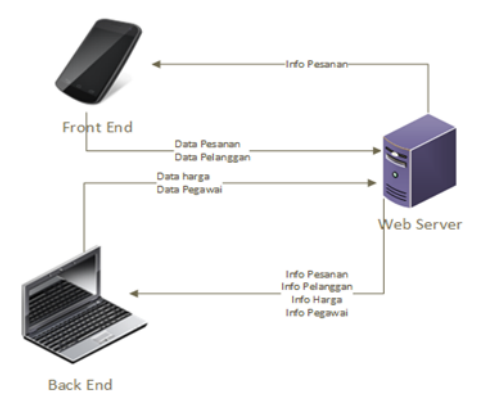

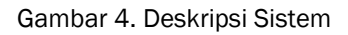

Pada sistem yang akan dibangun, akan mempunyai dua antar muka yaitu Android untuk *Front End* dan website untuk *Back End*. *Front End* adalah bagian dari aplikasi yang akan digunakan oleh pegawai yang dapat melakukan pemilihan produk, kustom produk dan pemesanan produk. *Back End* adalah bagian dari aplikasi yang dilakukan oleh pemilik usaha selaku pengguna *back end* dari sistem untuk mengelola data pesanan, mencetak data pesanan, mengelola data pegawai dan mengelola harga.

## *2. Use Case*

Berikut ini merupakan use case diagram yang dirancang untuk aplikasi yang akan dibangun. Dapat dilihat pada gambar 5 berikut ini.

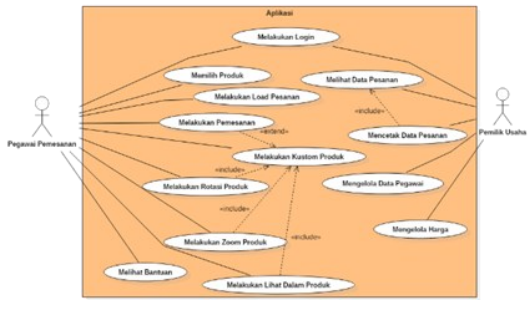

Gambar 5. *Use Case Diagram*

#### 3. Scenario *Use Case*

Berikut ini adalah tabel *use case scenario*  melakukan login dari *use case* Melakukan Login.

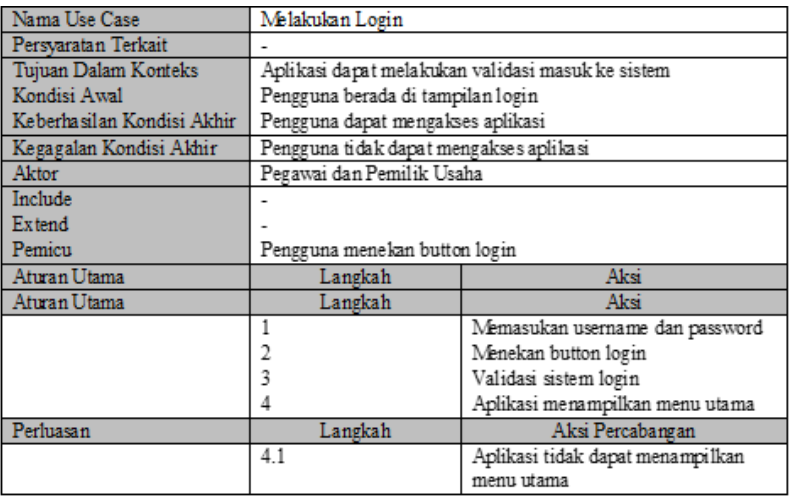

#### Tabel 1. *Use Case Scenario* Melakukan Login

# 4. Activity Diagram

*Activity diagram* menggambarkan *scenario* dari *use case scenario* sebelumnya dapat dilihat pada gambar 6 berikut.

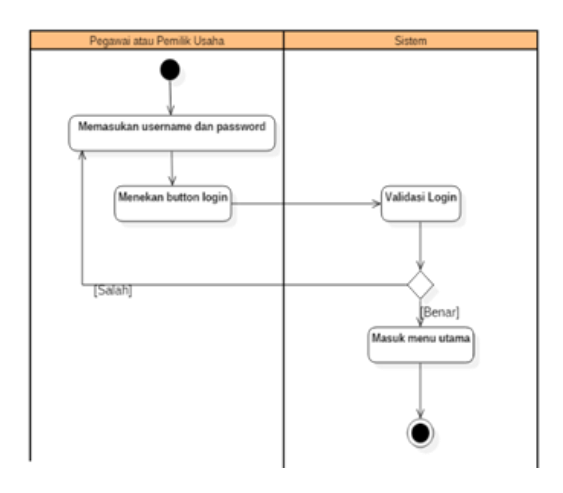

Gambar 6. *Activity Diagram* Melakukan Login

# *4. Class Diagram*

*Class Diagram* yang terdapat pada aplikasi kustomisasi virtual dapat dilihat pada gambar berikut.

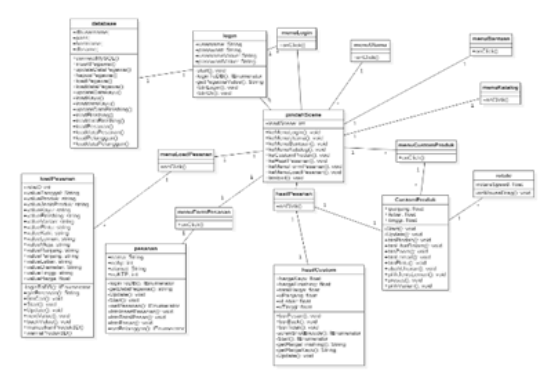

Gambar 7. *Class Diagram*

# *5. Sequence Diagram*

Gambar berikut ini merupakan *sequence diagram* melakukan login yang menggambarkan *scenario* dan *activity*  *diagram* dengan method dan class dari *class diagram*. Dapat dilihat pada gambar 8 berikut ini.

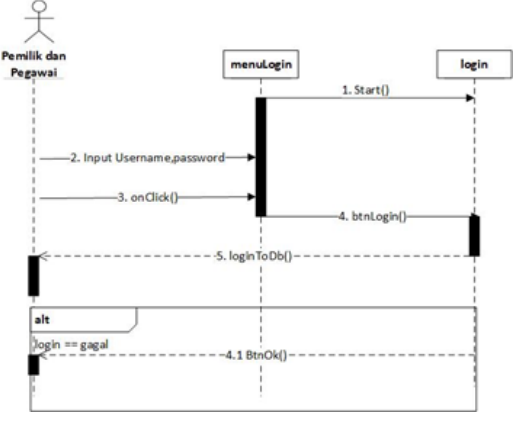

Gambar 8. *Sequence Diagram* Melakukan Login

# 6. Perancangan Struktur Menu

Berikut adalah struktur menu pada aplikasi *front end* atau pegawai dapat dilihat pada gambar berikut.

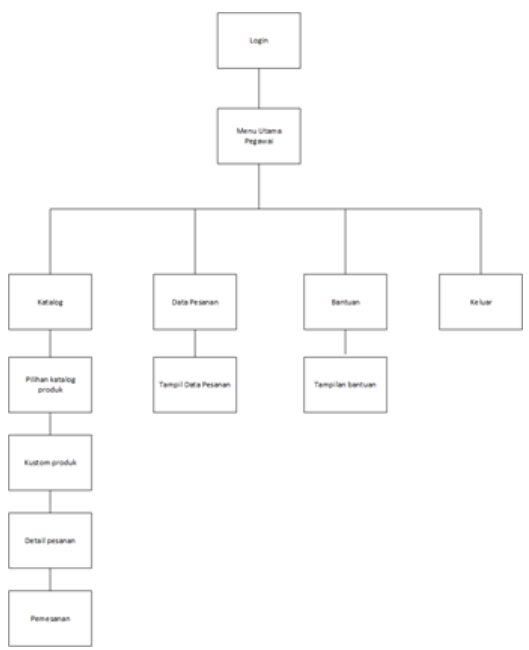

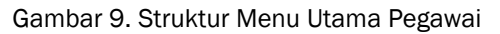

Berikut struktur menu pada aplikasi *back end* atau untuk pemilik usaha dapat dilihat pada gambar berikut ini.

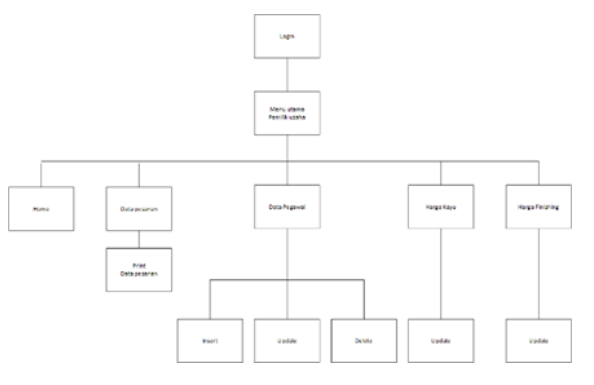

## Gambar 10. Struktur Menu Utama Pemilik Usaha

#### No | Nama | Nama Nama | Nama File<br>| Nama | Nama | Nama | Nama | Nama File *Executabel* Keterangan 1 Login menuLogin.unity Login.cs Login.php *Class* yang digunakan untuk melakukan proses login. 2 pindahScene menuLogin.Unity menuUtama.unity menuKatalog.unity menu menuBantuan.unity customProduk.unity hasilPesanan.unity menuFormPesanan.unity pindahScen e.cs *Class* yang digunakan untuk mengganti scene menu yang ada pada aplikasi. 3 customProduk customProduk.unity customPro duk.cs *Class* yang digunakan untuk melakukan proses kustom pada produk *furniture*. 4 hasilCustom hasilPesananProduk.unity hasilCusto m.cs *Class* untuk melihat detail keseluruhan dari kustom yang telah dilakukan 5 Pesanan menuFormPesanan.untiy Pesanan.cs Pesanan.ph  $\mathsf{D}$ *Class* untuk melakukan pemesanan dengan pengisian form data pelanggan 6 Rotate customProduk.unity Rotate.cs Class untuk melakukan rotasi pada objek di custom produk 7 loadPesanan menuLoadPesanan.unity loadPesana n.cs Class untuk melakukan load pesanan pelanggan 8 Database Database.p hp *Class* untuk melakukan pengambilan data, menampilkan data, mengubah data, menambah data dan menghapus data.

#### Tabel 2. Implementasi *Class*

## 7. Implementasi Aplikasi

Implementasi *class* pada aplikasi ini dapat dilihat pada tabel berikut ini.

# 8. Skenario Pengujian *Black Box*

Pengujian pada aplikasi yang dibangun adalah *Black Box*, dilakukan dengan melakukan pengujian masukan dan keluaran dari sistem yang telah dibangun apakah telah sesuai atau terdapat kesalahan. Berikut ini merupakan tabel rencana pengujian pada aplikasi yang telah dibangun. Skenario pengujian *black* box dapat dilihat pada tabel berikut.

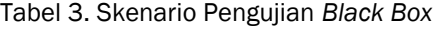

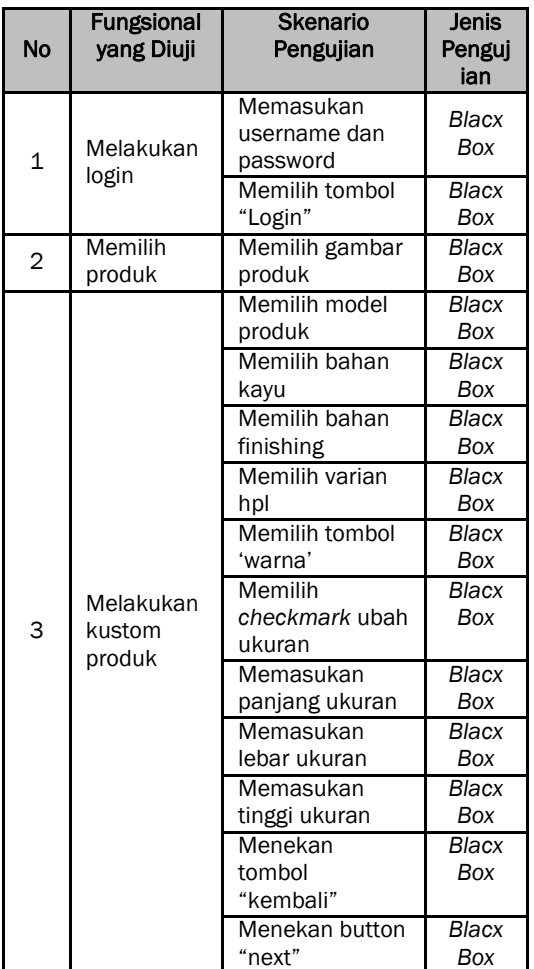

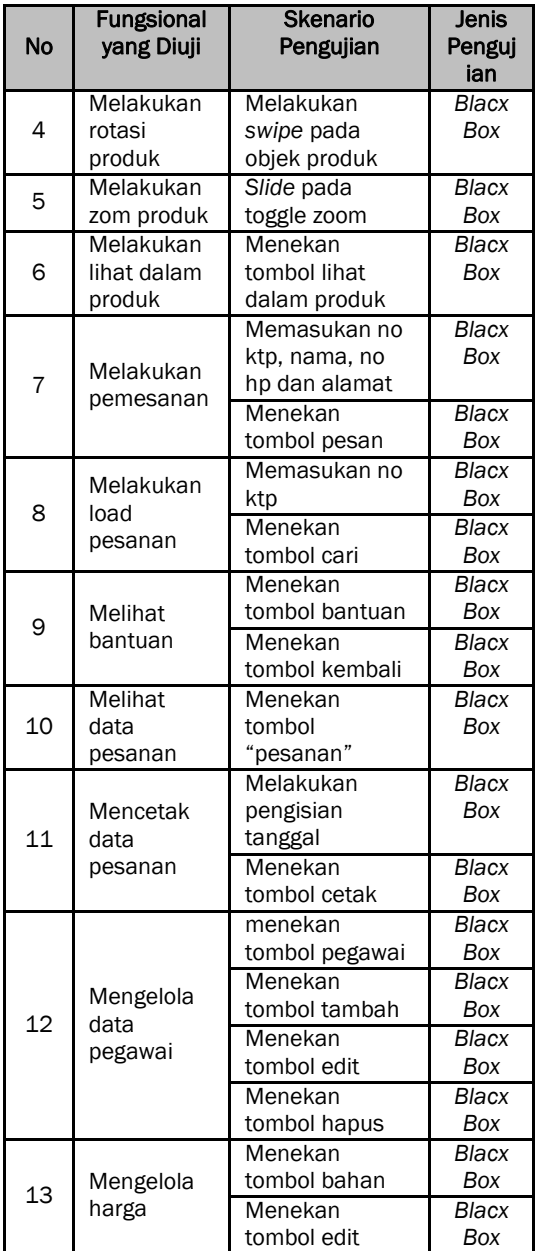

## 9. Kesimpulan Pengujian *Black Box*

Berdasarkan pengujian yang telah dilakukan aplikasi yang telah dibangun dapat berjalan sesuai dengan baik sesuai dengan proses fungsionalitasnya.

#### 10. Kesimpulan Pengujian Wawancara

Berdasarkan hasil dari pengujian wawancara yang telah dilakukan dengan melakukan wawancara langsung kepada pemilik usaha , 2 orang pegawai dan 5 orang pelanggan dapat disimpulkan hasilnya sebagai berikut :

Tujuan 1 : Membantu pegawai dan pemilik usaha dalam memberikan pelayanan pemesanan dengan gambaran contoh produk yang lebih mendetail dan menarik. Kesimpulannya adalah aplikasi dapat membantu pemilik usaha dan pegawai untuk memberikan pelayanan pada pelanggan dengan gambar conoh produk yang lebih detail dan menarik.

Tujuan 2 : Membantu pelanggan mengetahui informasi gambar produk yang informatif dan jelas. Kesimpulannya adalah dengan aplikasi pelanggan dapat mendapatkan informasi yang lebih informatif dan jelas dalam melakukan pemesanannya.

Tujuan 3. : Membantu pegawai dan pemilik usaha dalam menangani kehilangan catatan pesanan. Kesimpulannya aplikasi dapat memudahkan pemilik usaha dan pegawai dalam menangani sering terjadinya kehilangan catatan pemesanan yang akan berakibat pada proses produksi dari produk *furniture*.

Tujuan 4 : Membantu pemilik usaha dalam memantau pesanan pelanggan. Kesimpulannya aplikasi dapat memudahkan pemilik usaha dalam melakukan pengecekan pesanan pelanggan selama beliau tidak ada tempat karena dengan aplikasi beliau dapat memantau pesanan dimanapun.

#### PENUTUP

#### 1. Kesimpulan

Berdasarkan dari hasl penelitian yang telah dilakukan, maka dapat diperoleh kesimpulan sebagai berikut :

- a. Aplikasi dapat membantu pemilik usaha dan pegawai dalam melakukan penejelasan infromasi produk pada pelanggan.
- b. Membantu pelanggan untuk mendapatkan informasi yang jelas terkait dengan produk *furniture*.
- c. Membantu pemilik usaha dan pegawai dalam menangani masalah yang diakibatkan dari kehilangan catatan pesanan.
- d. Memudahkan pemilik usaha untuk melakukan pemantauan pesanan dari pelanggan.

#### 2. Saran

Berdasarkan dari hasil penelitian, maka saran yang dapat dikemukakan adalah sebagai berikut :

- a. Dapat melakukan penambahan atau pengurangan produk kustom oleh pengguna.
- b. Menambahkan fitur augmented reality untuk simulasi penempatan furniture yang akan dipesan.
- c. Menambah fitur menampilkan harga secara real time saat memilih model, bahan dan ukuran yang diinginkan.

## DAFTAR PUSTAKA

- $http://repositor.v.usu.ac.id/$ [bitstream/123456789/20812/4/](http://repository.usu.ac.id/bitstream/123456789/20812/4/Chapter%20II.pdf) [Chapter%20II.pdf O](http://repository.usu.ac.id/bitstream/123456789/20812/4/Chapter%20II.pdf)NLINE [Akses pada 28 Maret 2017 8.26pm]
- Sinulingga, Sukaria Perencanaan dan Pengendalian Produksi. Yogyakarta : Graha Ilmu.2009.
- Anisyah, dalam Analisa dan Desain Sistem Informasi, Yogyakarta, PT. Andi Offset, 2000, p. 30.
- Jogiyanto, dalam Analisa dan Desain Sistem Informasi, Yogyakarta, Andi, 2005, p. 12.
- J. Buyens, Web Database Development, Jakarta: Elex Media Komputindo, 2001.
- N. Safaat. Android: Pemograman Aplikasi Mobile Smartphone Dan Tablet PC Berbasis Android. Bandung: Informatika, 2015.
- Blecker ,Thorsten, Friedrich, Gerhard, dkk. Information and Management Systems for Product Customization. United States of America : Springer Science. 2005.
- Matjaz Mihelj; Domen Novak; Samo Beguš, Virtual Reality Technology and Applications (Vol. 68), London: Springer, 2014.
- Binanto, Iwan, Multimedia Digital-Dasar Teori dan Pengembangannya, Yogyakarta: CV.ANDI OFFSET, 2010.
- Maniah. Hamidin, Dini. ANALISIS DAN PERANCANGAN SISTEM INFORMASI

SECARA PRAKTIS DENGAN CONTOH KASUS. Yogyakarta : CV BUDI UTAMA. 2017.

- Hamilton, Kim., Miles, Russell. Learning UML 2.0, O'Reilly, California. 2006.
- Wardana, Buku Menjadi Master PHP dengan Framework Codeigniter, Jakarta: Elex Media Komputindo, 2010.
- Agarwal, B.B, Tayal, S.P and Gupta, M. , Software Engineering & Testing. U nited Kingdom : Jones and Bartlett Publishers. 2010.
- Gulo, W. , Metodologi Penelitian. Jakarta : PT. Grasindo.2008.
- Nazruddin Safaat H. Pemrograman Aplikasi Mobile Smatphone dan Tablet PC b e r b a s i s A n d r o i d . Bandung:Informatika. 2012.
- Roedavan, Rickman. Unity Tutorial Game Engine. Bandung : Informatika. 2014.
- Hendratman, Hend, The Magic Of 3D Studio Max, Bandung : Informatika, 2011.
- Bimo Sunarfri Hartono,ST, Php Dan SQL SERVER Untuk Web, Andi Yogyakarta, 2002.
- Hakim, Lukmanul dan Uus Musalini. Cara Cerdas Menguasai Layout, Desain dan Aplikasi Web. Jakarta: PT Elex Media Komputindo. 2004.
- http://staruml.sourceforge.net/v1/ [about.php.](http://staruml.sourceforge.net/v1/about.php) ONLINE : akses 28 maret 2017 2.24pm

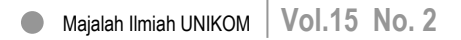

Halaman 178